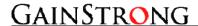

# GAINSTRONG User Manual

Specification Version 1.0.1 Product: Ethernet analyzer Model No.: Ethernet analyzer

Author: Mosca

JUN 12, 2019

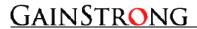

| Rev.  | Date      | Contents of Revision Change | Remark |
|-------|-----------|-----------------------------|--------|
| 1.0.1 | 2019-6-12 | First release               | Mosca  |

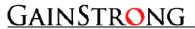

## table of Contents

| 1、 | Need tools   |   |
|----|--------------|---|
| •  |              |   |
| 2  | Instructions | 4 |

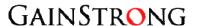

Product Name : Ethernet analyzer Model NO. : Ethernet analyzer

### 1. Need tools

- 1.SD Card (FAT32 format, which is placed in the config.txt file )
- 2. Test the computer (if there is no HDMI interface, you need a patch cord)
- 3. Standard HDMI cable\*2
- 4. Type-C (5V 1.5A~2A)
- 5. Wireless router: set the account "testnetwork" and the password to "testpassword"

#### 2. Instructions

2.1. Connect the Type-C line to power up the Crab. In 90 seconds, the LED light turns blue-green, then green, then red. The boot is successful.

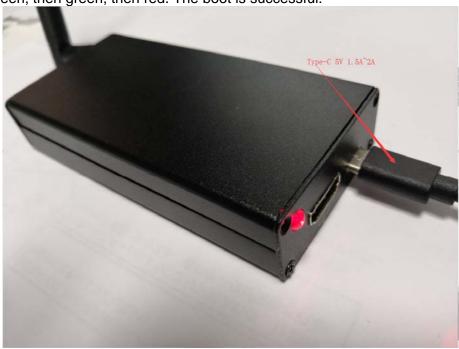

2.2. The test computer is connected to the wireless router (the router described in 5) above by wire or wirelessly. Then the computer enters the router to view the ip obtained by the crab. Ping the ip on the computer, if it can ping, the network is successful.

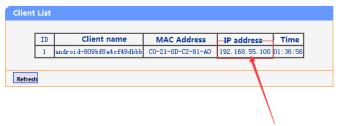

IP obtained by Crab

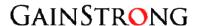

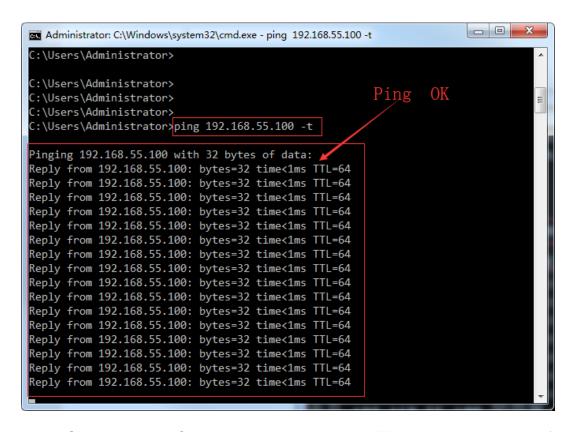

2.3. Insert the SD card into the Crab. Within 15 seconds, the LED lights turn blue-green, followed by purple (red and blue blends), then white (red, blue and green blends). This process needs to wait a few seconds, the phenomenon is consistent, indicating that the SD card has been identified. (If this is not the case, please format the SD card to FAT32 format and put it in the config.txt file)

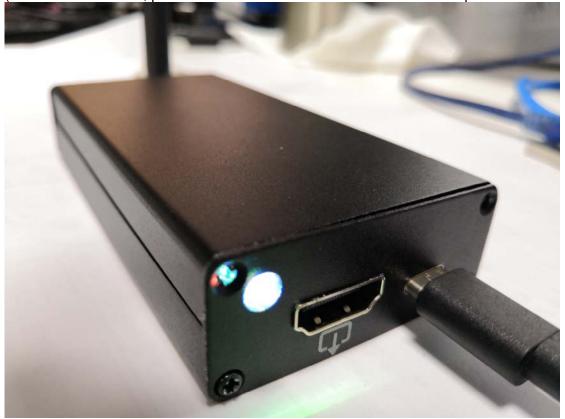

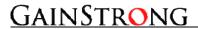

#### 2.4 Plug in the HDMI cable. (The output of the HDMI adjacent to the Type-C terminal)

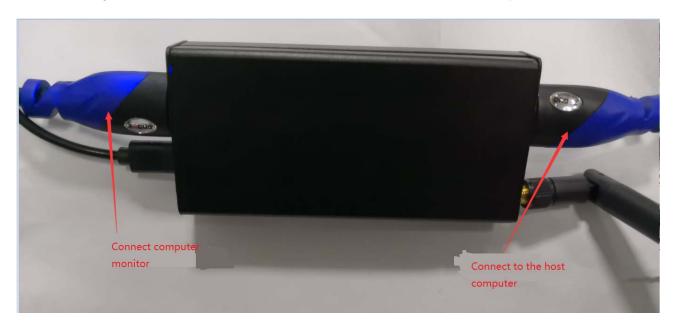

Within 15 seconds, the LED turns blue and there is a display on the screen. HDMI can be

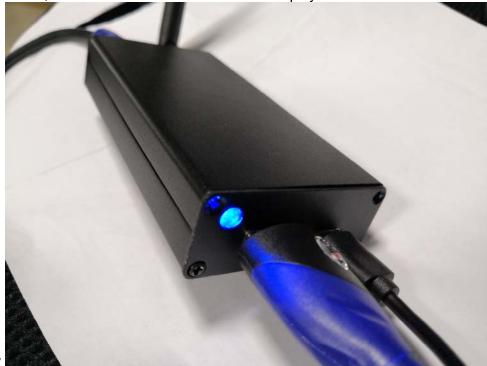

used normally

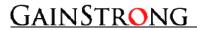

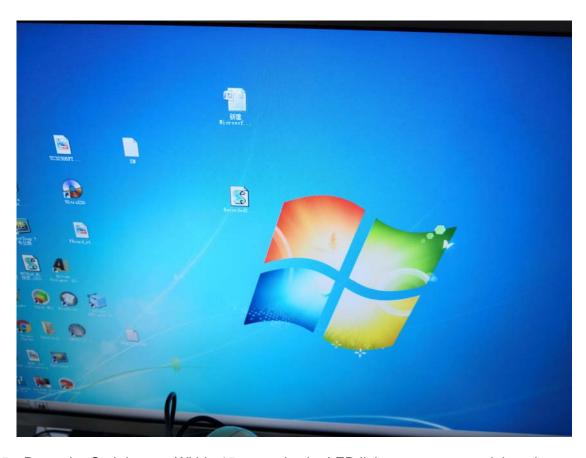

2.5. Press the Crab button. Within 15 seconds, the LED light turns green and then the green color does not change. Stop getting images.

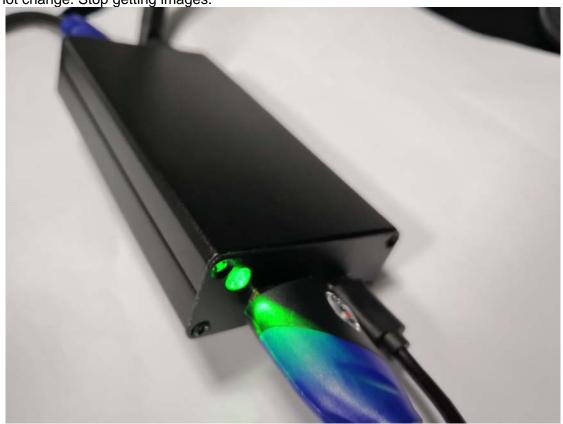

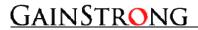

2.6 Pull out the SD card and the LED light turns red in 5S. The SD card has been removed.

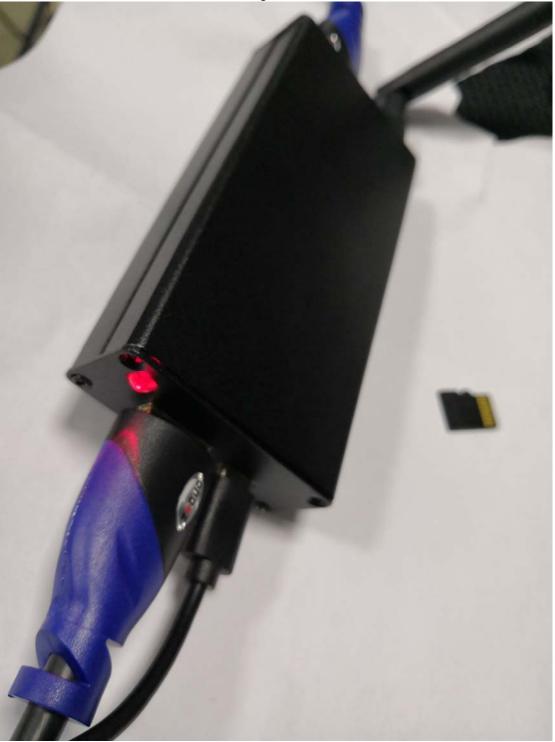

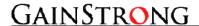

#### **FCC Statement**

Changes or modifications not expressly approved by the party responsible for compliance could void the user's authority to operate the equipment.

This equipment has been tested and found to comply with the limits for a Class B digital device, pursuant to Part 15 of the FCC Rules. These limits are designed to provide reasonable protection against harmful interference in a residential installation. This equipment generates uses and can radiate radio frequency energy and, if not installed and used in accordance with the instructions, may cause harmful interference to radio communications. However, there is no guarantee that interference will not occur in a particular installation. If this equipment does cause harmful interference to radio or television reception, which can be determined by turning the equipment off and on, the user is encouraged to try to correct the interference by one or more of the following measures:

- -- Reorient or relocate the receiving antenna.
- -- Increase the separation between the equipment and receiver.
- -- Connect the equipment into an outlet on a circuit different from that to which the receiver is connected.
- -- Consult the dealer or an experienced radio/TV technician for help
  This device complies with part 15 of the FCC rules. Operation is subject to the following two
  conditions (1)this device may not cause harmful interference, and (2) this device must accept any
  interference received, including interference that may cause undesired operation.

This equipment complies with FCC radiation exposure limits set forth for an uncontrolled environm ent. This equipment should be installed and operated with minimum distance 20cm between the radiator & your body